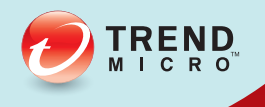

# InterScan<sup>®</sup> Messaging Security

## Migration Guide (Solaris to Linux)

Comprehensive threat protection at the Internet messaging gateway

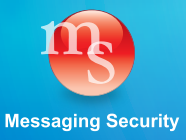

Trend Micro Incorporated reserves the right to make changes to this document and to the products described herein without notice. Before installing and using the software, please review the readme files, release notes, and the latest version of the applicable user documentation, which are available from the Trend Micro website at:

[http://docs.trendmicro.com/en-us/enterprise/interscan-messaging-security-suite-for](http://docs.trendmicro.com/en-us/home.aspx)[linux.aspx](http://docs.trendmicro.com/en-us/home.aspx)

Trend Micro, the Trend Micro t-ball logo, InterScan, and Trend Micro Control Manager are trademarks or registered trademarks of Trend Micro Incorporated. All other product or company names may be trademarks or registered trademarks of their owners.

Copyright © 2012. Trend Micro Incorporated. All rights reserved.

Document Part No. MSEM75655\_120914

Release Date: September 2012

Protected by U.S. Patent No.: Patents pending.

The user documentation for InterScan Messaging Security Suite is intended to introduce the main features of the software and installation instructions for your production environment. You should read through the documentation before installing or using the software.

Detailed information about how to use specific features within the software are available in the online help file and the Knowledge Base at the Trend Micro website.

Trend Micro is always seeking to improve its documentation. If you have questions, comments, or suggestions about this or any Trend Micro document, please contact us at [docs@trendmicro.com.](mailto:%20docs@trendmicro.com)

Please evaluate this documentation on the following site:

<http://www.trendmicro.com/download/documentation/rating.asp>

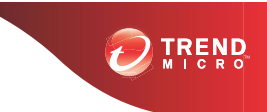

## **Migration Overview**

The migration tool package contains tools that enable exporting of configuration settings from IMSS 7.0 SP1 for Solaris, and importing the same settings to IMSS 7.1 for Linux.

## **Migration Scope**

The migration process covers policy and selected database settings. The following are not migrated:

- Data files
- Settings in the configuration file, such as hidden keys
- Administrator accounts and passwords
- Scan engine and pattern files
- Default ActiveUpdate server URL
- Managed server settings
- Trend Micro™ Control Manager™ settings

Settings for the following features are only migrated if the feature is installed on both the source (the server from which settings are being migrated) and the target (the server to which settings are being migrated).

- Network Reputation Services / Email Reputation Services
- End-User Quarantine
- IP Profiler

## **Migration Process**

The migration process involves the following steps:

• Step 1: Exporting IMSS 7.0 SP1 for Solaris configuration settings

• Step 2: Importing IMSS 7.0 SP1 for Solaris configuration settings to IMSS 7.1 for Linux

### **Exporting IMSS 7.0 SP1 for Solaris Configuration Settings**

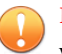

#### **Important**

When exporting configuration settings, ensure that the IMSS 7.0 server is:

• Not performing database-related tasks. Check the status of the IMSS database by running the following command:

\$TREND\_HOME/imss/script/dbctl.sh status

Not stopped or restarted.

#### **Procedure**

- **1.** Copy the migration tool package (migration tool sol 70to71.tar.gz) on to the IMSS 7.0 server.
- **2.** Extract the export tool using the following command.

```
gzip –d migration_tool_sol_70to71.tar.gz
tar xf migration tool sol 70to71.tar
```

```
bash-2.05# 1s
migration tool sol 70to71.tar.gz
bash-2.05# gzip -d migration tool sol 70to71.tar.gz
bash-2.05# tar xf migration tool sol 70to71.tar
bash-2.05# 1s
                               migration_tool_sol_70to71.tar
migration70sol
bash-2.05# cd migration70sol/
bash-2.05# 1s
export tool
                migration tool
bash-2.05# cd export tool/
bash-2.05# 1s
bin
                   export_tool_70.sh
```
**3.** Change the current working directory to export tool.

```
cd migration70sol/export_tool
```
**4.** Run the following command.

./export\_tool\_70.sh

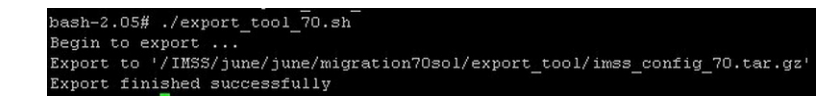

#### **Note**

The export tool creates a detailed log file (export 70. <xxxxxxxxx>.log) in the current directory.

## **Importing IMSS 7.0 SP1 for Solaris Configuration Settings to IMSS 7.1 for Linux**

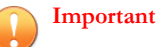

When importing configuration settings, ensure that the IMSS 7.1 server is:

• Not performing database-related tasks. Check the status of the IMSS database by running the following command:

\$TREND\_HOME/imss/script/dbctl.sh status

Not stopped or restarted.

#### **Procedure**

- **1.** Copy the exported settings package (imss config  $70 \text{.tar.gz}$ ) on to the IMSS 7.1 server.
- **2.** Copy the migration tool package (migration\_tool\_sol\_70to71.tar.gz) on to the IMSS 7.1 server.

#### **Tip**

Trend Micro recommends performing migration on a fresh installation of IMSS 7.1.

**3.** Extract the migration tool using the following command.

tar zxf migration tool 70to71.tar.gz

```
[root@test migration]# 1s
[root@test migration]# tar xzf migration tool sol 70to71.tar.gz
[root@test migration]# 1s
[root@test migration]# cd migration70sol/
[root@test migration70sol]# 1s
[root@test migration70sol]# cd migration_tool/
[root@test migration tool]# 1s
               migration tool 70.sh
```
4. Change the current working directory to migration tool.

cd migration70sol/migration\_tool

**5.** Run the following command.

./migration tool 70.sh

**6.** Follow the displayed instructions.

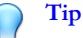

Trend Micro recommends backing up the database and configuration files before performing migration. Existing server settings will be overwritten and all services will be restarted.

```
t@test migration_tool]# ./migration_tool_70.sh
Please type the full filename of export package [default: /tmp/imss_config_70.ta
r.gz]:
Package filename: /tmp/imss_config_70.tar.gz
It's strongly recommended to backup IMSS 7.1 configuration before migration, be
ause it will overwrite current configurations. Do you want to continue? y/n [y]
Do you want to synchronize IMSS 7.0's postfix configuration into the IMSS 7.1 da
tabase? y/n [y]:
  gration starts
```
**4**

```
Migration starts...
Migration tool for IMSS 7.0 to IMSS 7.1 help user to migrate IMSS 7.0
configuration to IMSS 7.1. It only cover settings in Database. So
data in DB and hidden keys in configuration file are out of scope.
Following settings won't migrate:
 - Patterns and engines
 - Managed Server Settings[in summary page]
  - TMCM settings
  - Admin Account
  - Password
Following settings will be changed during migration:
 Scanning Excetpion:
  "Encrypted messages (unscanned)"
  ==>Policy:
  "Default rule for encrypted message"
 Scanning Exception:
  "Messages with password protected zip files (unscanned files)"
  ==>Policy:
  "Default rule for the attachment protected by password"
Highlight points:
 AC code: AC code of AV and SPS in IMSS 7.1 will be overwritten by IMSS 7.0's
 Hidden key: Hidden key in configuration file won't migrate
Do you want to continue the migration? y/n [n]:
Begin migration...
Restart all scanner...
Migration finished successfully
```
#### **Note**

IMSS 7.1 creates a detailed log file (migration.<xxxxxxxx>.log) in the \$TREND\_HOME/installlog/migration directory.

#### **What to do next**

- 1. Check the results for migrated items.
- 2. Verify that all services can be started, especially the policy server.
- 3. Verify that all policies can be accessed on the Web console.

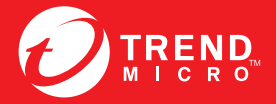

**TREND MICRO INCORPORATED** 

www.trendmicro.com

Item Code: MSEM75655/120914